# **ECUMASTER ADU**

**Application Note**

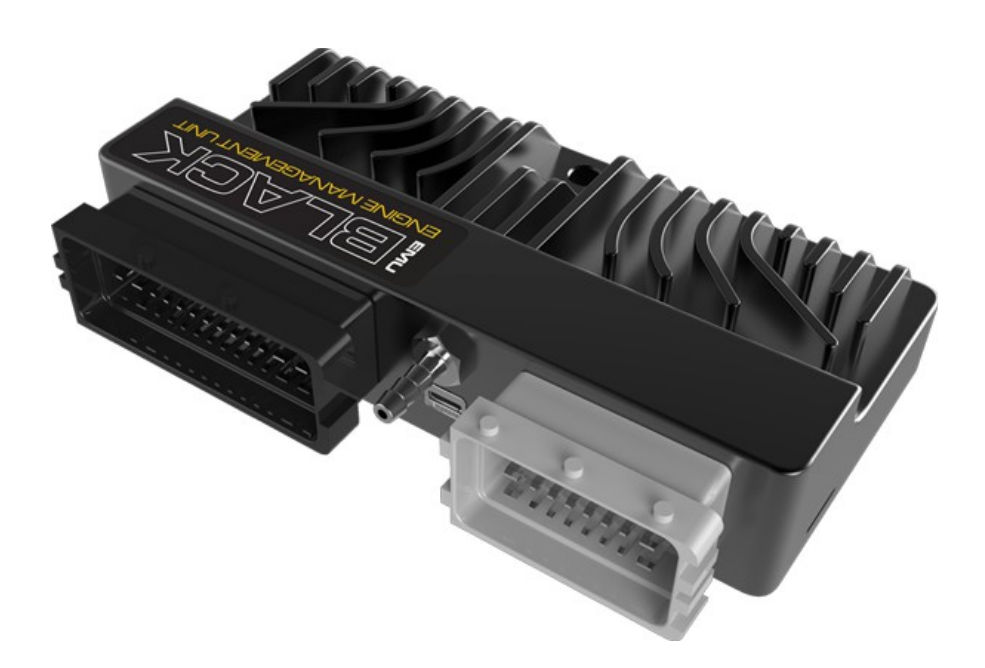

#### **ECUMASTER EMU BLACK**

Revision 1.0

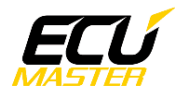

#### **1. Copyright and trademarks**

All trademarks, service marks, trade names, trade dress, product names and logos appearing in this document are the property of their respective owners.

## **2. Introduction**

This application note explains how to connect to the ADU and configure the ECUMASTER EMU BLACK.

### **3. Electrical connection**

The ECUMASTER EMU BLACK is able to send the standard log stream over CAN BUS. There are two options for connection. If the EMU BLACK CAN speed is set to 1Mbps then you can use the ADU CAN1 or CAN2 networks.

If the EMU BLACK CAN speed is set to 500kbps then you can use the ADU CAN2 network only.

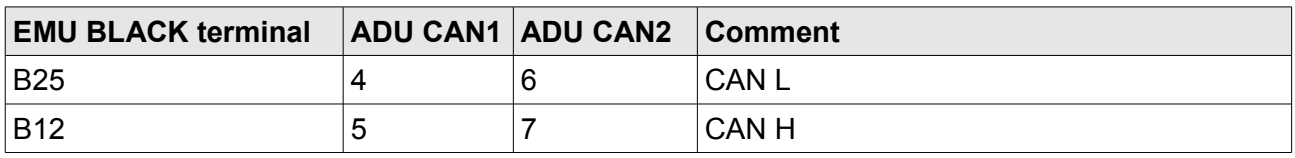

Twisted pair cable is required for any CAN BUS connection.

Ensure that the CAN BUS is properly terminated.

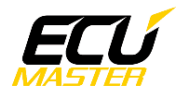

#### **4. ADU and EMU BLACK configuration**

First step is enabling the EMU BLACK standard output stream. This option is available in the "*CAN, Serial / CAN"* menu found in the toolbar on the left side of the software.

It is important to select the proper CAN BUS speed. If you choose to connect the ECU to CAN1 or CAN2@1Mbps, you should select 1Mbit speed. If you choose to connect to CAN2 with 500kbps speed, you should select 500kbit.

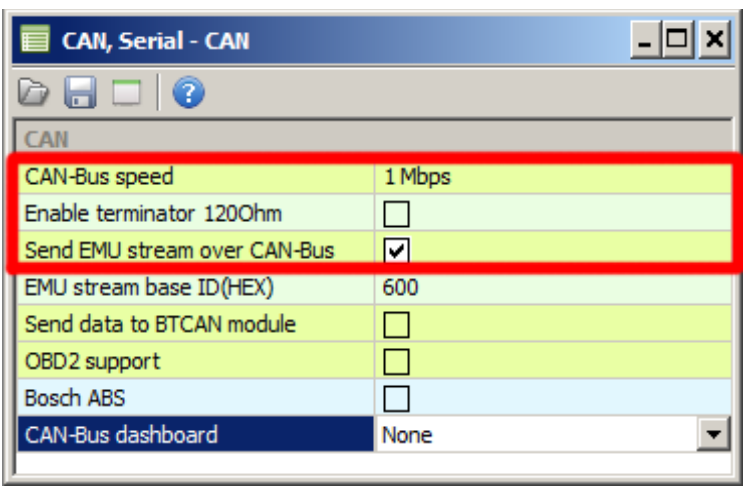

Also, the "*Send emu stream over CAN-Bus"* check box should be selected. Depending on CAN BUS topology, the termination resistor should be enabled (*Enable terminator 120Ohm)*

If you choose to use the ADU CAN1 network, there is a fixed 1Mbps speed set and no CAN configuration is required. If you choose to connect the EMU BLACK to CAN2, you will need to set proper CAN BUS speed and termination in ADU configuration.

To open the CAN2 configuration press F9 to show pane selector, then open "*General / CAN BUS Serial setup".* Select appropriate CAN2 speed and termination.

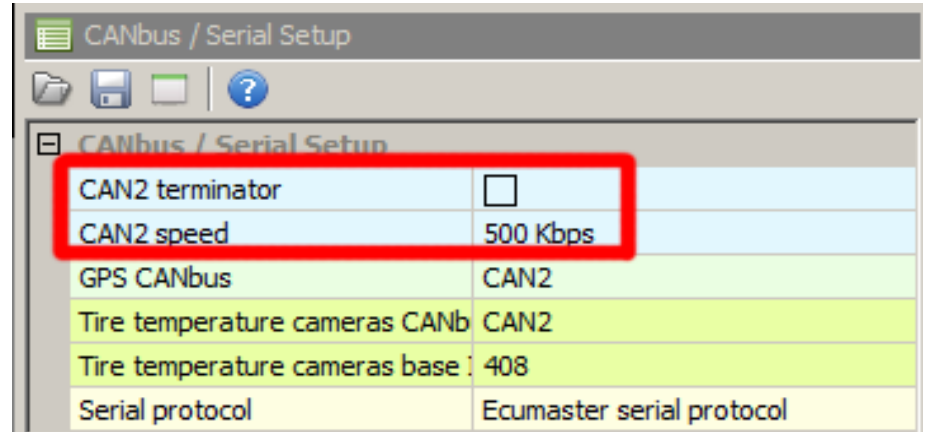

The next step is to load the proper CANX file with the EMU BLACK channel definitions.

On the Project tree, click the "Add" button and select "Import .CANX file". When the file dialog opens, select the "*emu\_black.canx"* file. The following dialog will appear:

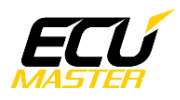

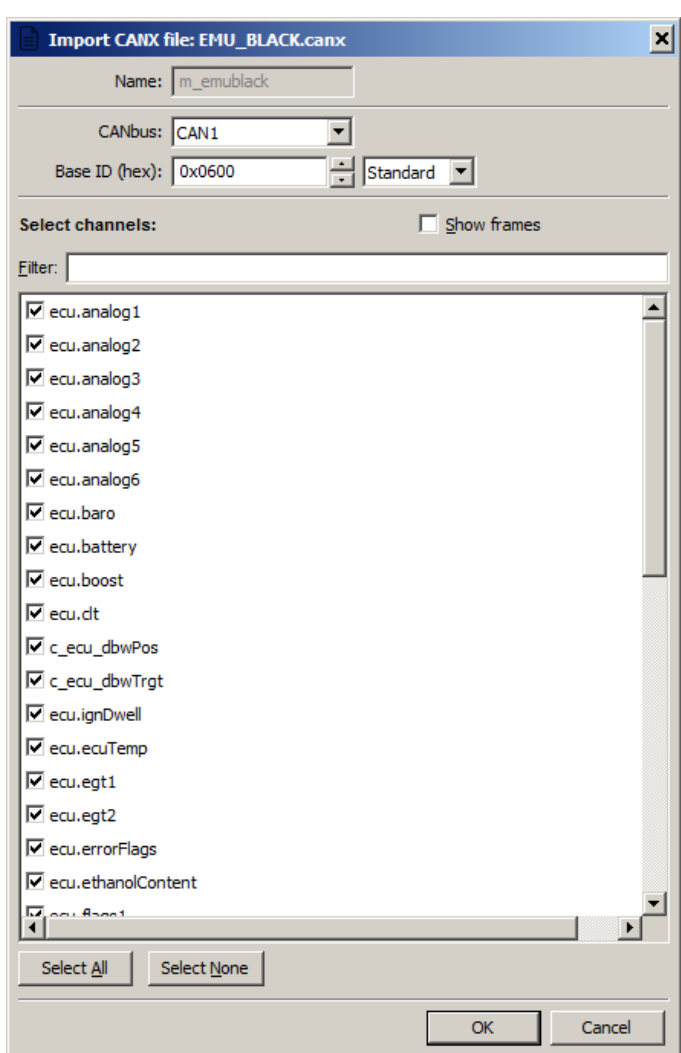

At this point, select the CAN BUS network that will be used for communication (CAN1 or CAN2) and channels you want to read. In most situations, all channels should be loaded (Select All). The project tree should look like the following:

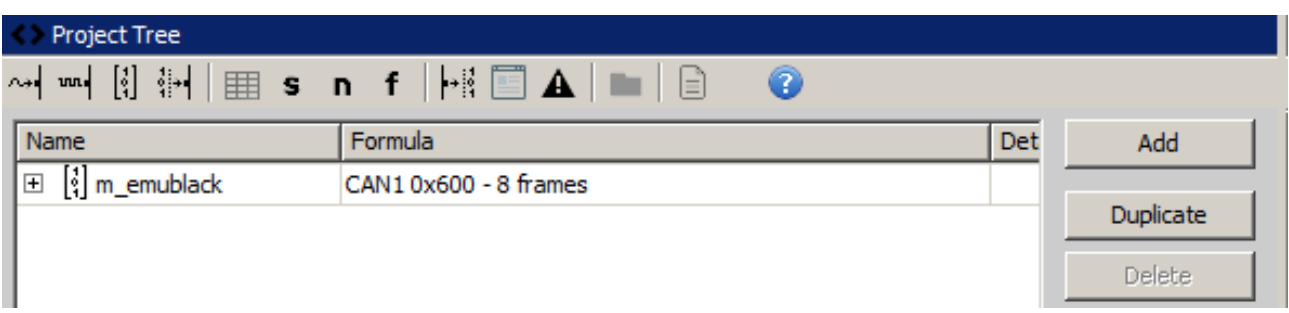

If you open "*m\_emublack* mob", all available CAN inputs will be visible.

## **5. Supported channels**

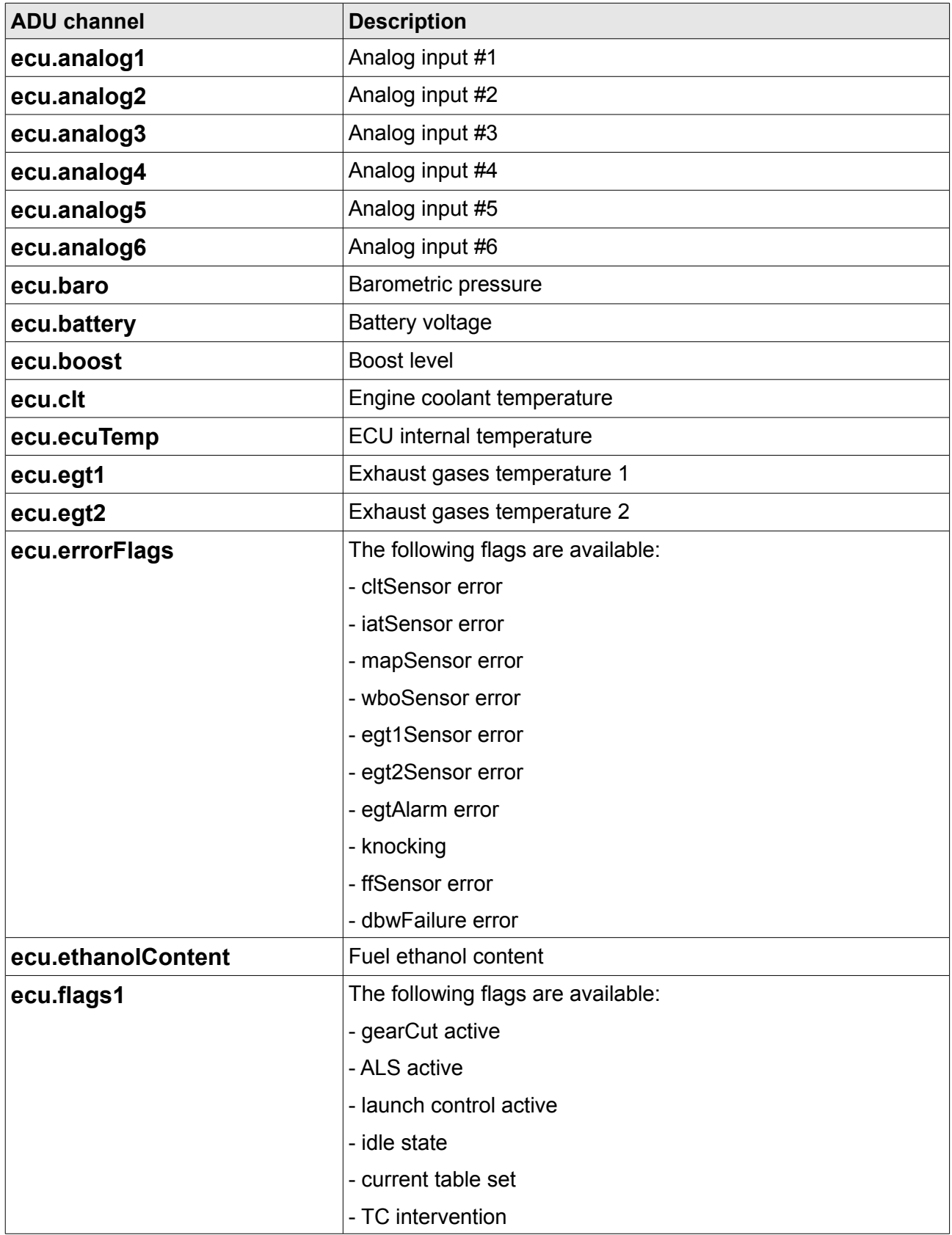

![](_page_5_Picture_123.jpeg)

![](_page_6_Picture_109.jpeg)